2/2005

# NEWS REACTS . PROJECTS . EVENTS dSPACE

**Funktionsumfang**

Kundenanwendungen **TargetLink generiert Seriencode für Jeep Grand Cherokee**

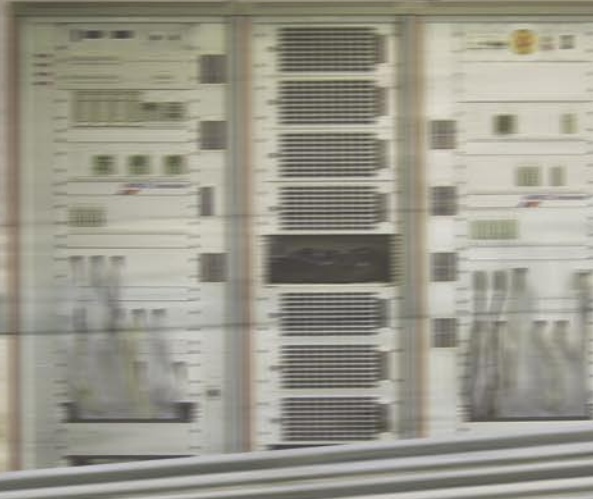

# **Renault F1 Team ganz vorn**

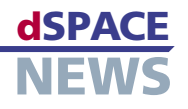

# **Editorial**

 **3** [von Dr. Herbert Hanselmann](#page-2-0) Geschäftsführer

## **Kundenanwendungen**

- **4** [Renault F1 Team siegt](#page-3-0)  mit neuem Controller
- **7** [Jeep: Mit TargetLink ins Gelände](#page-6-0)
- **10** Ruhr-Universität Bochum: [Astronomische Forschung in Chile](#page-9-0)

# **Produkte**

- **12** [Neu: CalDesk 1.2](#page-11-0)
- **14** dSPACE Release 4.2: [Zahlreiche Neuigkeiten](#page-13-0)
- **15** [MTest: Hand in Hand](#page-14-0)
- **16** [Neue Funktionen für](#page-15-0)  AutomationDesk

# **Business**

- **17** [Frost & Sullivan Award](#page-16-0)
- **18** [Kurz notiert](#page-17-0)
- **19** [Infos und Termine](#page-18-0)

### **dSPACE NEWS**

dSPACE NEWS werden periodisch herausgegeben von:

dSPACE GmbH . Technologiepark 25 33100 Paderborn . Deutschland Tel.: +49 52 51 16 38-0 . Fax: +49 52 51 6 65 29 dspace-news@dspace.de . info@dspace.de support@dspace.de . [www.dspace.de](http://www.dspace.de)

Projektleitung und Redaktion: Bettina Henking Fachredaktion: Julia Peterwerth, Klaus Schreber, Dr. Gerhard Reiß Redaktionelle Mitarbeit an dieser Ausgabe: Thomas Michalsky Schlussredaktion und Übersetzung: Robert Bevington, Stefanie Bock, Louise Hackett, Christine Smith Layout: Marei Duray, Beate Eckert

### © Copyright 2005

Alle Rechte vorbehalten. Vollständige oder teilweise Vervielfältigung dieser Veröffentlichung ist nur mit schriftlicher Genehmigung und unter Angabe der Quelle gestattet. Diese Veröffentlichung sowie deren Inhalte unterliegen Änderungen ohne vorherige Ankündigung. Markennamen oder Produktnamen sind eingetragene Warenzeichen ihrer jeweiligen Hersteller und Organisationen.

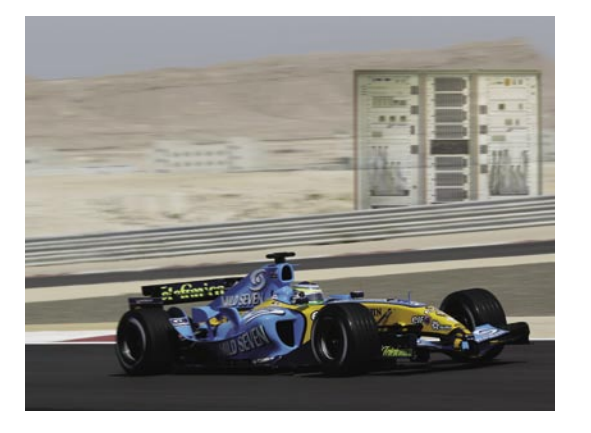

**4** *Tad Czapski, Technischer Direktor des Renault F1 Teams, schildert, wie die HIL-Tests der neuen Steuergeräte-Plattform Step 11 zu dem überaus erfolgreichen Saisonverlauf beitragen.*

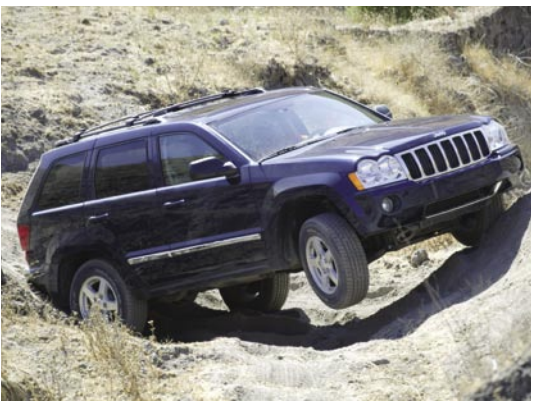

**7** *TargetLink erwies sich als sehr vielseitiges Werkzeug bei der Seriencode-Generierung für den 2005 Jeep Grand Cherokee. Der Code musste nicht manuell nachbearbeitet werden.*

### <span id="page-2-0"></span>**EDITORIAL**

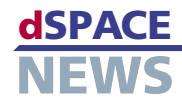

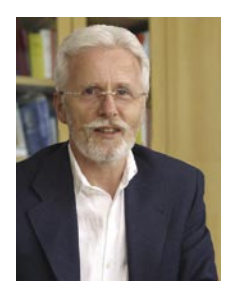

Hardware-in-the-Loop-Simulatoren stellen für unsere Kunden und für dSPACE eine ganz besondere Erfolgsstory dar. Wie bedeutend diese Technologie mittlerweile geworden ist, bestätigt Dr. Eckhard Cordes, Vorstandsvorsitzender der Mercedes Car

Group, im Interview mit der Zeitschrift Automotive News Europe. So sagte er sinngemäß, dass Mercedes die Elektronik inzwischen mit Hilfe von Computersimulationen teste, wodurch praktisch alle Elektronikprobleme rechtzeitig behoben werden könnten. Auch wenn das Wort Hardware-in-the-Loop (HIL) nicht explizit fiel, kann er nur das gemeint haben. Es ist viel darüber berichtet worden, dass Mercedes, wie andere Hersteller mehr oder weniger auch, in der Vergangenheit Probleme mit Elektronik und Software hatte. In der Presse wird die Fehleranfälligkeit von Elektronik und Software auch gern dramatisiert, obwohl die Situation inzwischen eine ganz andere ist.

Es hat große Fortschritte gegeben, vor allem in den Bereichen Elektronikarchitektur und Entwicklungsprozesse. Mercedes zum Beispiel hat das Elektroniksystem der neuen A-Klasse jetzt fast vollständig durch HIL getestet. Die HIL-Plattform für diese Tests wurde mit dSPACE aufgebaut (siehe ATZ/MTZ Sonderausgabe, Oktober 2004, S. 116-125). Die positiven Resultate des systematischen Reifegradmanagements auf Basis von HIL sind in dem neuen A-Klasse-Projekt deutlich zu sehen und auch nachfolgende Fahrzeuge werden von dieser Technologie profitieren.

Ich kann mich noch gut erinnern, wie vor genau 10 Jahren bei dSPACE ein Audi A8 auf den Hof gestellt wurde, für den ein Fahrdynamik-HIL-System entwickelt werden sollte. Zwar hatten wir schon Jahre zuvor HIL-Simulator-Plattformen geliefert, aber das war unser erster Turnkey-HIL-Simulator. Kabelstränge hingen aus einem Fenster im 1. Stock des Bürogebäudes, um den Desktop-HIL-Simulator mit der Fahrzeughydraulik zu verbinden. Audi ist bis heute einer unserer Leitkunden für HIL-Simulatoren und nach unseren Informationen hat Audi ebenso wie wir davon profitiert. Heute gibt es unseres Wissens keinen größeren Fahrzeughersteller, der nicht dSPACE-HIL-Simulatoren im Einsatz hätte. Der letzte, der auf unserer Kundenliste noch fehlte, hat sich kürzlich ebenfalls entschieden, auf dSPACE-HIL zu setzen. Zudem arbeiten auch Zulieferer mehr und mehr mit HIL-Technologie. Wir müssen uns jedenfalls anstrengen, die stetig steigende Nachfrage bedienen zu können. Dabei erlaubt uns die mittlerweile große Erfahrung, gleichzeitig immer effizienter zu werden. Unsere Ingenieure wissen schon, wie es geht und worauf es ankommt.

Ohne unbescheiden sein zu wollen, glaube ich sagen zu können, dass dSPACE bei HIL-Simulatoren Pionierarbeit geleistet hat und in vielerlei Hinsicht ein Maßstab für die Technologie HIL geworden ist. So sieht es auch die Unternehmensberatung Frost & Sullivan, deren Analysten soeben dSPACE wegen unserer Position bei Hardware-inthe-Loop-Simulatoren als "Leading Manufacturing Test Company of the Year 2005" ausgezeichnet haben.

*Dr. Herbert Hanselmann Geschäftsführer*

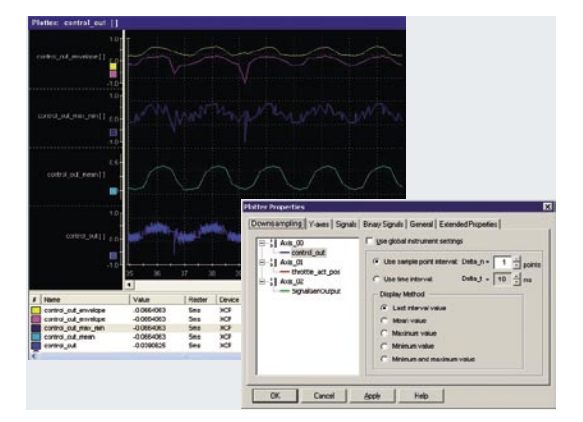

**12** *Die Applikationssoftware CalDesk 1.2 bietet deutliche Erweiterungen bezüglich Schnittstellen, Instrumentierung und Datenanalyse. Außerdem wurde der Bedienkomfort weiter optimiert.*

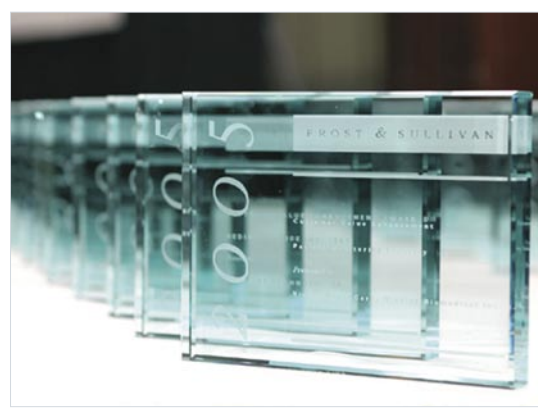

**17** *Die Unternehmensberatung Frost & Sullivan ernennt dSPACE für ihre Marktposition im Bereich Hardware-in-the-Loop-Systeme zur "Leading Manufacturing Test Company of the Year 2005".*

<span id="page-3-0"></span>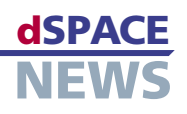

# **Renault F1 Team siegt** mit neuem Controller

- Renault F1 Team nutzt neues Elektroniksystem von Magneti Marelli
- Steuereinheiten und **dSPACE Simulator Full-Size parallel** entworfen
- **Gleichzeitiges Testen** an unterschiedlichen **Standorten**

Das Renault F1 Team ist bei der diesjährigen Formel-Eins-Saison sehr erfolgreich mit einem neuen Elektroniksystem gestartet. Der Grund: Das Team hatte sich in puncto Motor- und Chassissteuerung für eine leistungsfähigere Plattform entschieden. In einem Gemeinschaftsprojekt hat Magneti Marelli zusammen mit dem Renault F1 Team die Steuergeräte-Plattform Step 11 entwickelt, die Chassis- und Motorsteuerung in einem Bauteil vereint. Parallel zu dieser Entwicklung entwarf dSPACE einen Simulator, von dem zwei identische Ausführungen an den Renault F1-Technikzentren in Großbritannien und Frankreich aufgestellt wurden, um simultan zu testen.

Renault gehört zu den wenigen Formel-Eins-Rennställen, die sowohl Chassis als auch Motor selbst entwickeln. Das Team im britischen Enstone ist für das Chassis verantwortlich. So hatten wir hier bisher das Chassis-Steuergerät mit dem entsprechenden dSPACE Simulator getestet. Das für den Motor zuständige Team in Viry-Châtillon, Frankreich, hatte mit zwei dSPACE-Motorsimulatoren das Elektroniksystem Step 10 von Magneti Marelli getestet. Letztes Jahr entschied sich das Renault F1 Team dann, die kombinierte Chassis- und Motorsteuereinheit Step 11 zu entwickeln. Physikalisch leichter, trägt es 25 Prozent zur gesamten Gewichtsreduzierung des neuen Autos bei und bringt uns damit auch in der Entwicklung weiter.

Statt dezentral wird nun vernetzt getestet: Magneti Marelli Step 11 auf identischen Simulator-Aufbauten in Enstone und Viry-Châtillon.

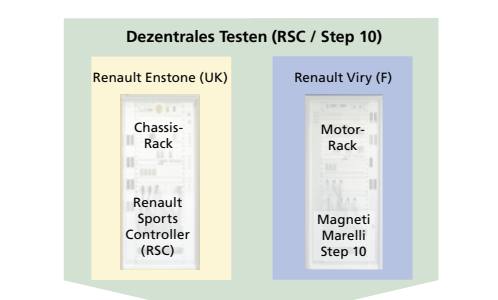

Paralleles vernetztes Testen (Step 11) Renault Enstone (UK) **Renault Viry (F)** Motor-Motor<br>Rack **Break-**Chassis Break-Chassis ÷ш Dreak<br>Box Out-Rack Rack Rack îп Box 再新き  $II$  $\mathbf{H}$ m H. Magne<br>Marell Magnetil<br>Marelli **Magneti** Magnet Marelli<br>Step 11 Marelli<br>Step 11 Step 11 Step 11 **MILLER WILL** 

Der neue Rennwagen R25 ist mit Sicherheit der bestintegrierte Rennwagen, den das Team je entwickelt hat. Außerdem stehen uns jetzt eine vierfach höhere Prozessorkapazität und eine zehnfach größere Speicherleistung zur Verfügung als während der Saison 2004.

### **HIL-Test der neuen Steuereinheiten**

Die Herausforderung bestand darin, ein Hardware-in-the-Loop (HIL)-System zu entwickeln, das die Chassis- und Motorfunktionen des Step 11 vernetzt testet. dSPACE erfüllte alle Anforderungen mit dem dSPACE Simulator Full-Size. Er besteht aus drei Racks: eins für den Motor. eins für das Chassis und ein Rack für die Break-out-Boxen (BOB), das auch das Steuergerät enthält. Durch das optionale BOB-Rack ist der direkte Zugriff auf jeden einzelnen Steuergeräte-Pin ohne Eingriff in die Simulatorverkabelung möglich. dSPACE Simulator Full-Size kann entweder mit dem verbundenen BOB-Rack betrieben werden oder mit dem direkt an Motor- oder Chassis-Rack angeschlossenen Step 11. Der Simulator ist an einen Bedien-PC angeschlossen, auf dem sowohl die Experiment-Software ControlDesk zur Steuerung der Echtzeit-Hardware und Fehlergenerierung läuft als auch ein Simulink-Modell als Basis für die Echtzeit-Anwendung. Zur Echtzeit-Hardware gehören vier DS1006 Processor Boards, die mit mehreren dSPACE-I/O-Karten verbunden sind. Die Kommunikation zwischen den Prozessoren wird über High-Speed-Gigalink-Module realisiert, die über eine optische Verbindung miteinander vernetzt sind. Mehrere Module für Signalkonditionierung, Lasten und Fehlergenerierung dienen als Schnittstelle zur I/O-Hardware für den Signalaustausch mit dem Steuergerät.

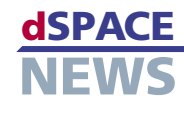

Zudem sind alle relevanten Fahrzeugkomponenten mit dem Simulator verbunden:

- Magneti Marelli Step 11  $\sqrt{2}$
- Zwei Lambda-Module  $\overline{\phantom{a}}$
- Vier Upright-Boxen  $\overline{\phantom{a}}$
- Regulatorbox für Spannungsversorgung  $\overline{\phantom{a}}$
- Lap-Trigger (Rundenzähler)  $\overline{\mathscr{L}}$
- Zusätzlich können ein echtes Lenkrad und Pedale angeschlossen werden.

### **Aufbau von dSPACE Simulator**

Die Motor- und Chassis-Racks sind zum Testen der vernetzten Funktionen miteinander verbunden. Beide verfügen über sehr schnelle Modellkomponenten, mit unterschiedlichen Abtastraten berechnet, um der Modelldynamik gerecht zu werden. Dabei beträgt die Schrittweite für einzelne Modellteile inklusive I/O lediglich 50 µs (20 kHz). Renault F1 und dSPACE definierten zusammen die gesamte Topologie und das Signal-Routing auf den einzelnen CPUs. Der Simulator verfügt über eine Fehlersimulationseinheit (FIU), die elektrische Fehler auf alle Steuergeräte-Eingänge und -Ausgänge schalten kann. Dazu kann am Bedien-PC das gewünschte Fehlerszenario, also Unterbrechung, Kurzschluss nach Masse oder Kurzschluss nach VBAT (Versorgungsspannung) manuell oder automatisiert eingestellt werden. Eine weitere FIU dient zum Schalten von Fehlern auf den Zündkanälen. Diese FIU ist dazu ausgelegt, Dauerkurzschlussströme zu führen. Zusätzlich ist der Simulator mit einer speziellen Sensorsimulation ausgestattet. Mit der Experiment-Software ControlDesk kann bei geeigneter Sensorskalierung jeder Sensorwert in seiner physikalischen Einheit eingestellt und überwacht werden. Zur Simulation der Sensoren sind spezialisierte Signalkonditionierungsmodule integriert, zum Beispiel Thermoelemente, lineare Lambda-Sonden und LVDT-Sensoren (Linear Variable Differential Transformer). Zum Simulator gehört ein vollständiges Lenkrad-Gateway für alle diskreten Signale und CAN-Signale. Die vom Lenkrad kommenden Signale werden vom Simulator aufgenommen, bei Bedarf

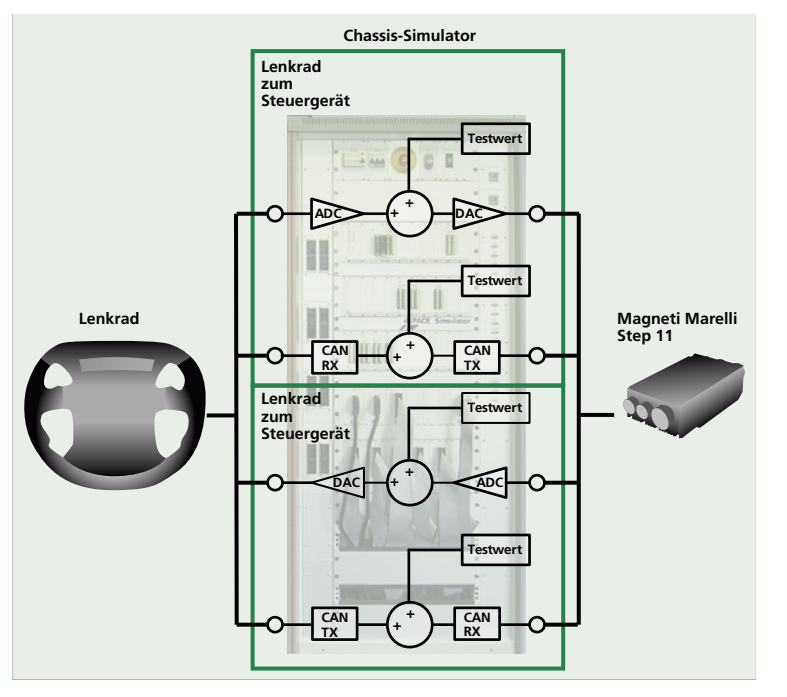

▲ Gateway-Betrieb am Beispiel eines F1-Lenkrads.

für die Fehlersimulation verfälscht und an das Steuergerät weitergegeben und umgekehrt. Zudem verfügt der Simulator über einen Rauschgenerator zur Erzeugung ungünstiger Umgebungsbedingungen. In ControlDesk kann jedes Sensorsignal zum Verrauschen ausgewählt werden. So kann sogar während der Laufzeit eine schlechte Verbindungstechnik wie ein nicht richtig verbundener Sensorstecker simuliert werden. Die hohen Anforderungen an die HIL-D/A-Kanäle bezüglich großer Genauigkeit und einem sehr geringen Signalrauschen wurden erfüllt. Das Rauschen auf den Signalkanälen konnte durch mehrere Maßnahmen wie Signaltopologie und Abschirmung auf ein Minimum reduziert werden.

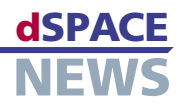

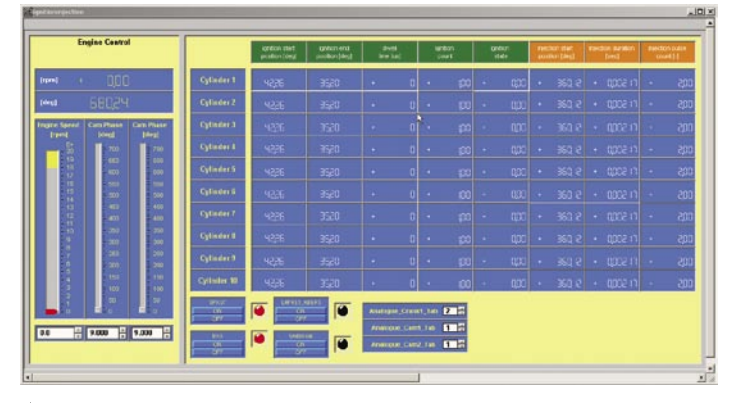

*Der ControlDesk-Screenshot zeigt die Validierung des Zünd- und Einspritztimings.*

### **Simultanes Testen an unterschiedlichen Standorten**

Aufgrund der kontinuierlichen Weiterentwicklung der Steuergeräte-Software – fast täglich gibt es neue Software-Releases – muss das Zusammenspiel sämtlicher Steuergeräte-Funktionen immer wieder neu getestet werden, bevor die Freigabe der Software für die Rennstrecke erteilt wird. dSPACE Simulator übernimmt hier die Steuergeräte-Funktionstests, die sowohl in der Software-Entwicklungsphase als auch von Rennen zu Rennen

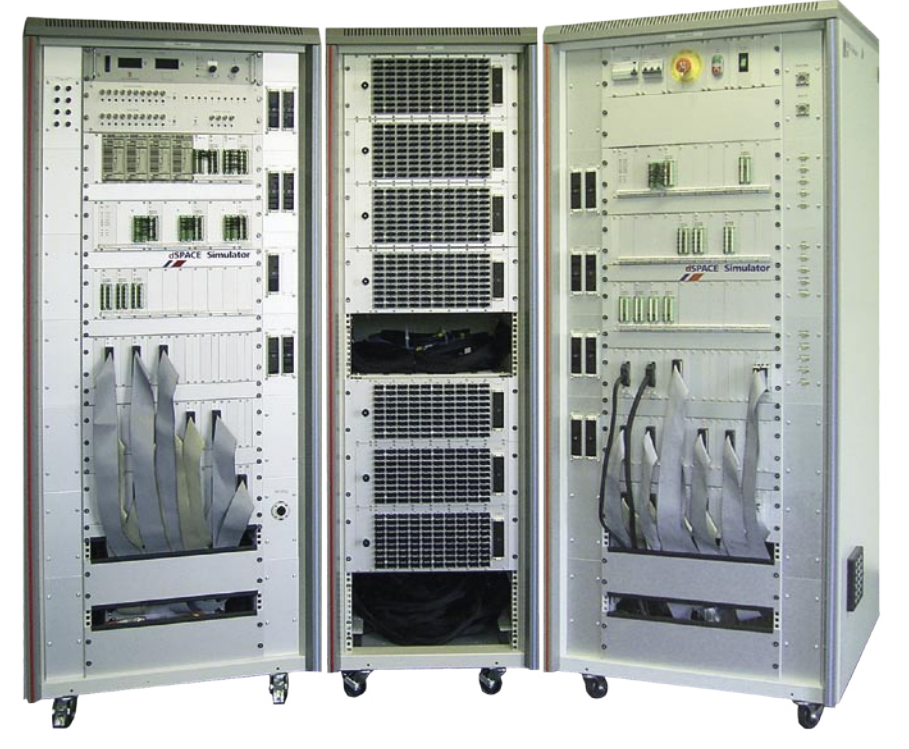

*Zwillingssimulatoren von dSPACE: Renault F1 in Großbritannien und in Frankreich testen gleichzeitig neue Funktionen auf dem Elektroniksystem Step 11 von Magneti Marelli.* 

durchgeführt werden. Die HIL-Tests der Motorfunktionalität, implementiert mit dem Simulator in Frankreich, können jetzt mit unserem Simulator vor Ort in Großbritannien verifiziert und reproduziert werden. Ändert das Team in Frankreich beispielsweise den Steuergeräte-Code bezüglich Zündung und Einspritzung, wird auch der Steuergeräte-Code in Großbritannien aktualisiert, so dass wir parallel testen können, ob er hinsichtlich der Chassis-Funktionalität richtig implementiert ist. Durch den konstanten Datenaustausch zwischen

Großbritannien und Frankreich ist es möglich, rund um die Uhr, 7 Tage die Woche, die gleichen Testergebnisse an beiden Standorten zu produzieren.

### **Hervorragende Zusammenarbeit mit dSPACE**

Anfang Juni 2004 starteten wir das Simulatorprojekt mit dSPACE. Nur 4 Monate später wurde im September der erste Simulator nach Großbritannien geliefert, gefolgt vom zweiten im Oktober, bereitgestellt für das Renault F1 Team in Viry-Châtillon, Frankreich. Die Formel Eins ist ein sehr schnelllebiges Geschäft, daher war Flexibilität unerlässlich. Darüber hinaus liefen die Entwicklung des Elektroniksystems Step 11 und die des Simulators parallel. Zu Beginn des Simulatorentwurfs war nicht einmal ein Prototyp von Step 11 vorhanden. Dennoch waren die Reaktionszeiten von dSPACE auf neue Spezifikationen hinsichtlich Step 11 immer sehr kurz. Von Anfang an war dSPACE als kom-

petenter Entwicklungspartner fest in den Entwicklungsprozess bei dem Renault F1 Team eingebunden. Das herausragende Projektmanagement und der Engineering-Support von dSPACE waren für uns dabei sehr wertvoll.

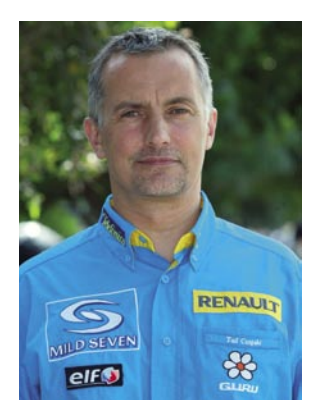

*Tad Czapski Vehicle Technology Director Renault F1 Team Großbritannien*

# <span id="page-6-0"></span>**Mit TargetLink ins Gelände**

Die Chrysler-Gruppe von DaimlerChrysler setzte für die Seriencode-Generierung des neuen Jeep® Grand Cherokee TargetLink ein. Der Code für das Verteilergetriebe (Electronic Transfer Case) und für die elektronisch geregelten Sperrdifferenziale (Electronic Limited Slipped Differentials, ELSDs) wurde zu 100 % automatisch von TargetLink generiert. Während der Implementierungsphase kamen die Entwickler zu dem Schluss, dass TargetLink ein sehr vielseitiges Werkzeug ist. Sie waren sehr beeindruckt von der Lesbarkeit des generierten Codes, der nicht manuell nachbearbeitet werden musste.

### **Neuer aktiver Allradantrieb**

Für den Jeep Grand Cherokee des Modelljahres 2005 haben wir einen neuen Allradantrieb entwickelt. Er verteilt das Drehmoment aktiv auf alle vier Räder und sorgt je nach Fahrbedingung für maximale Traktion. Die elektronisch geregelten Sperrdifferenziale (Electronic Limited Slipped Differentials, ELSDs) helfen dabei, unter allen Geländebedingungen die bestmögliche Drehmoment-Übertragung bereitzustellen. Die Soll-Werte der Raddrehzahlen werden mit den Ist-Werten verglichen, um Radschlupf so früh wie möglich zu erkennen. Bei Schlupf werden die entsprechenden Differenziale elektronisch aktiviert, um das Motordrehmoment mit größtmöglicher Traktion an die Räder zu übertragen. Bekannt als Quadra-Drive II®, verhalf dieses System dem Jeep Grand Cherokee zur Auszeichnung "Allradantrieb des Jahres 2005", verliehen von der US-Fachzeitschrift Petersen's 4-Wheel & Off-Road.

### **Einführung automatischer Seriencode-Generierung**

Bei der Entwicklung der Funktionssoftware für den neuen Jeep Grand Cherokee haben wir zum ersten Mal einen modellbasierten Autocode-Integrationsprozess durchgeführt. Nachdem wir verschiedene Möglichkeiten geprüft hatten, fiel unsere Entscheidung auf den Seriencode-Generator TargetLink. Unsere Gruppe hatte zuvor bereits in einem anderen Projekt Erfahrungen mit modellbasierter Reglerentwicklung für Rapid Control Prototyping mit einer dSPACE AutoBox und ControlDesk gemacht. TargetLink wird von uns zudem für die Erstellung einer Steuergeräte-Beschreibungsdatei im standardisierten Dateiformat ASAM-MCD 2MC (vormals ASAP2) eingesetzt, um die Variablen und Parameter für die Steuergeräte-Applikation und Messung bereitzustellen.

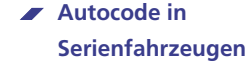

**Chrysler-Gruppe nutzt TargetLink für Jeep Grand Cherokee** 

**dSPACE NEWS** 

**Großes Modell passt auf Standard-Controller**

### *Der Jeep Grand Cherokee ist die perfekte Kombination der legendären Geländefunktionen von Jeep mit der neuesten Technik und komfortabler Innenraumgestaltung.*

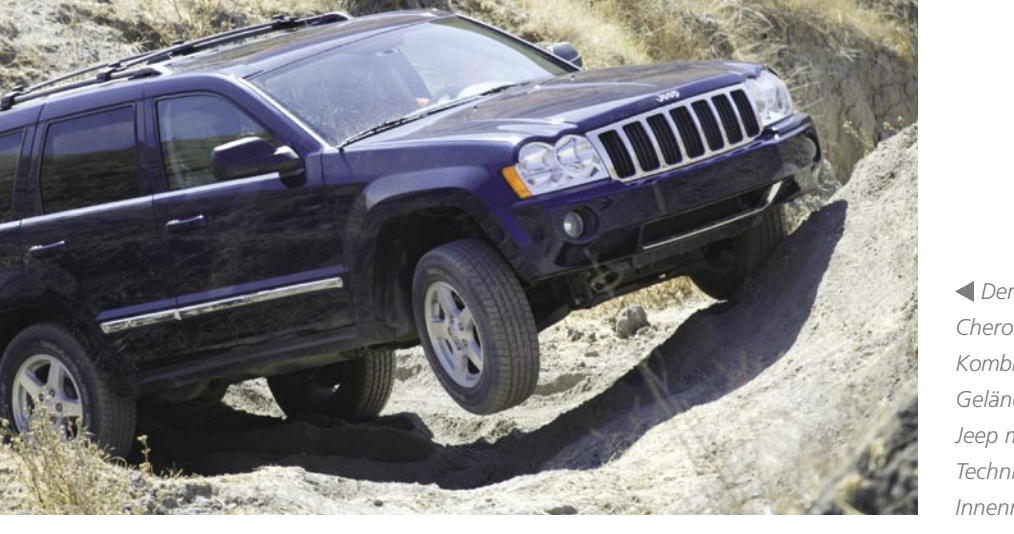

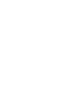

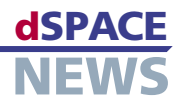

### **Der Autocode-Integrationsprozess**

Um die automatische Seriencode-Generierung mit Target-Link umzusetzen, haben wir folgenden internen Prozess entwickelt:

### Schritt 1

### Modellkonvertierung

Nach Reglerentwurf, Simulation und Verifikation mit MATLAB®/Simulink®/Stateflow® konvertieren wir das Simulink-Modell nach TargetLink. Bei der ersten Konvertierung mussten funktionale Äquivalente für jeden nicht unterstützten Simulink-Block gefunden werden. Das Ergebnis war ein vierseitiger Leitfaden für den Modellentwurf, den wir "Model Autocode Readiness Review Checklist" nannten.

#### Schritt<sub>2</sub>

#### Testumgebung für die Simulation

Wir haben eine Testumgebung für die Simulation erstellt, die die Ausführung einer integrierten Testsuite mit über 110 Testfällen ermöglicht. Diese Tests werden während der Simulation ausgeführt, wobei Minimal- und Maximalwerte jedes Modellknotens aufgezeichnet werden. Für den Vergleich der Modellausgänge mit einer zugrundeliegenden Ausgangsdatei setzten wir handgeschriebene M-Skripte ein.

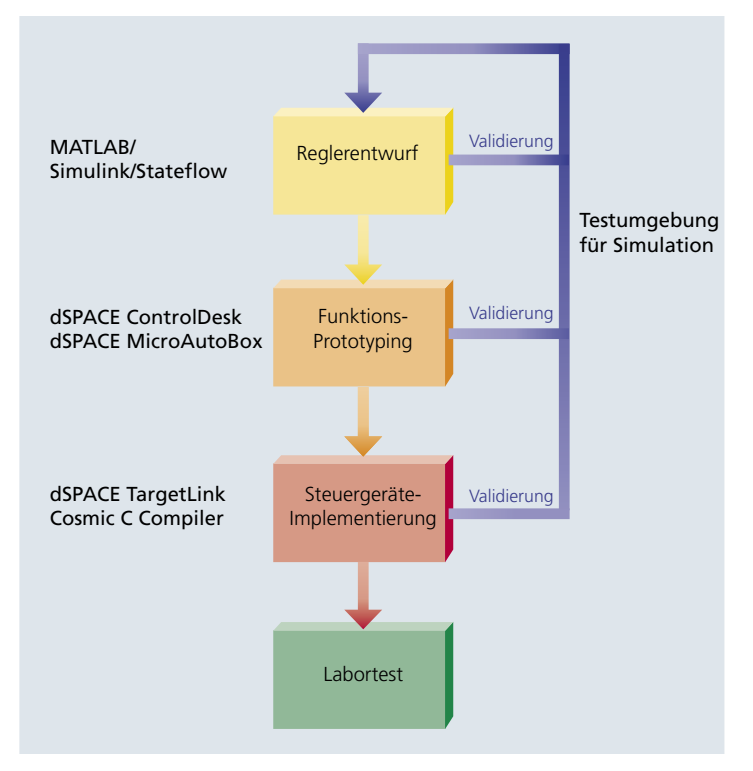

▲ Prozess vom Reglerentwurf bis zur Steuergeräte-Implementierung.

### Schritt 3

### Simulationsbasierte Auto-Skalierung

Mit den in Schritt 2 erfassten Daten kann das Festkommamodell mit TargetLink autoskaliert werden.

### Schritt 4

### Fließkomma- contra Festkommasimulation

Die integrierte Testsuite wird erneut ausgeführt, dieses Mal im Festkommamodus, um die Daten an jedem Modellknoten aufzuzeichnen.

### Schritt 5

### Fehlerauflösung (Verlust der Auflösung/Wortbreite)

Mit den in Schritt 4 erfassten Daten können die Ausgänge des Festkommamodells mit denen des Fließkommamodells verglichen werden. Treten signifikante Fehler auf, müssen wir sie von den Ausgängen aus bis zu ihrem Ursprung zurückverfolgen. Meist handelt es sich dabei um Auflösungsverluste durch zu eng gefasste Integer-Datentypen.

#### Schritt 6

### Target-Mode-Simulation auf dem Zielprozessor

Ursprünglich hatten wir keine Processor-in-the-Loop-Simulation (PIL) auf einer Evaluierungskarte vorgesehen. Wir dachten, es wäre besser, die Software erst nach der Integration zusammen mit den anderen Software-Komponenten zu testen. Dann haben wir aber festgestellt, dass die PIL-Simulation mit TargetLink ein ausgezeichnetes Testwerkzeug darstellt. Sie erlaubt uns, unsere integrierte Testsuite erneut auszuführen und den Stack-Bedarf sowie die Ausführungszeit für jeden Testfall zu ermitteln.

### Schritt 7

### Export des C-Codes und Integration mit anderen Komponenten (Integrationsschicht)

Das Modell wird als C-Code exportiert und zusammen mit den Low-Level-Treibern, dem OSEK-Betriebssystem und den CAN-Treibern integriert. Dazu gehört auch das Schreiben einer kleinen Funktion für den Aufruf von Low-Level-Funktionen, die Übergabe von Eingangswerten an Modellfunktionen sowie die Aktualisierung der Ausgänge mit den Werten, die vom Modell über die Low-Level-Funktionen an die Ausgänge gelangen.

### Schritt 8 Verifikation

Die integrierte Testsuite wird mit einem HIL-Simulator auf der Ziel-Hardware erneut ausgeführt und die Ergebnisse verifiziert

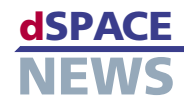

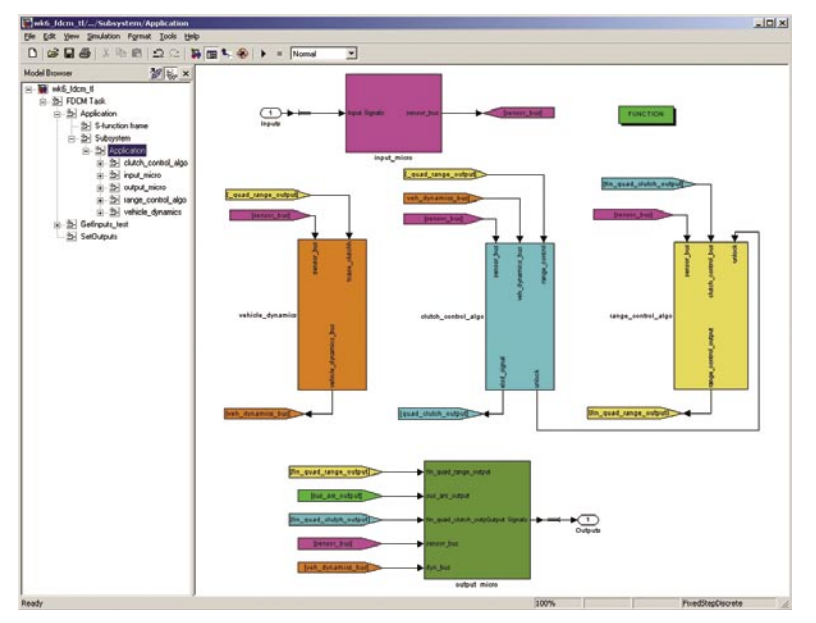

*Screenshot des TargetLink-Modells.*

### **Hervorragende Ergebnisse**

Das neu entworfene Steuergerät regelt das Verteilergetriebe und die elektronischen Sperrdifferenziale. Jedes Subsystem hat seinen eigenen Regelalgorithmus in Form separater Simulink-Subsysteme. Das Fahrdynamikmodell bildet ein weiteres Simulink-Subsystem, und ein Eingangsblock aus Konvertern und Filtern sowie ein Ausgangsblock bilden zwei weitere Subsysteme. Die Datei des TargetLink-Modells hat auf dem Host-PC eine Größe von ca. 13 MB und besteht aus 4709 Blöcken. Der endgültige Code der Anwendung ist nur 90 KB groß (auf einem Motorola MC9S12DT256-Prozessor). Inklusive der Integration von OSEK-Betriebssystem, CAN-Treibern, Diagnose

Wir erreichten gute Ergebnisse hinsichtlich der Ausführungszeit (ca. 5 ms, bei einer Abtastzeit von 10 ms). Die Stack-Größe betrug 1600 Byte, die RAM-Größe 4400 Byte.

### **TargetLink 2.0 und MTest für das nächste Jeep-Modell**

TargetLink ist ein sehr vielseitiges Werkzeug. Beim nächsten Jeep Grand Cherokee werden wir unsere Simulink-Modelle für die automatische Seriencode-Generierung und den Test mit TargetLink wiederverwenden. Wir möchten zudem auf die TargetLink-Version 2.0 aktua-

lisieren, da wir aufgrund der verbesserten Autoskalierungsoptionen von TargetLink 2.0 weitere Zeiteinsparungen erwarten. Außerdem wollen wir MTest evaluieren, um automatisches und systematisches modellbasiertes Testen sowie die Testfallentwicklung während des Reglerentwurfs mit TargetLink komfortabler durchführen zu können.

*Thomas H. Pruett DaimlerChrysler Corporation Active Chassis Controls USA*

und Low-Level-Treibern beträgt die Größe des endgültigen ausführbaren Codes ca. 160 KB. Mit den von TargetLink erzielten Ergebnissen der automatischen Seriencode-Generierung sind wir sehr zufrieden. Besonders beeindruckt waren wir von der Lesbarkeit des generierten Codes, der nicht manuell nachbearbeitet werden musste.

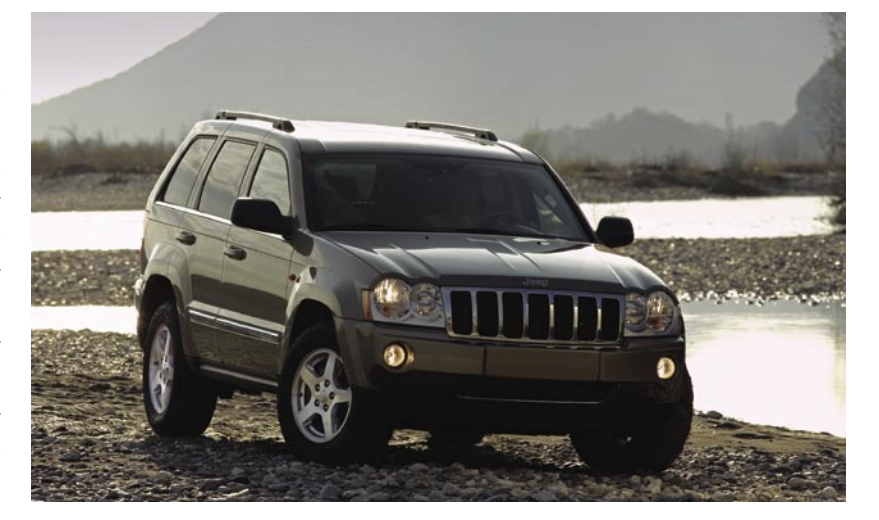

<span id="page-9-0"></span>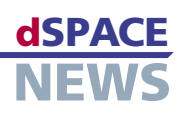

# **Astronomische Forschung in Chile**

- **Ruhr-Universität Bochum forscht in Chile**
- **DS1103 PPC Controller Board für Ansteuerung eines Teleskops**
- **Untersuchung der Entwicklung junger Sterne und Quasare**

In Zusammenarbeit mit der Universität von Antofagasta betreibt das Astronomische Institut der Ruhr-Universität Bochum (AIRUB) Teleskope in der chilenischen Atacamawüste. Es werden insbesondere die Entwicklung junger Sterne sowie Energieausbrüche von Quasaren untersucht. In Zukunft kommen drei weitere Teleskope – auch ein innovatives Hexapod-Teleskop – hinzu, wodurch ein beachtliches Observatorium entsteht. Für die Regelung der beweglichen Stützen des Hexapod-Teleskops wird ein DS1103 PPC Controller Board eingesetzt.

### **Observatorium im Aufbau**

Die Teleskope des AIRUB bilden ein bemerkenswertes Observatorium. Unter den neuen Teleskopen ist ein so genanntes Hexapod-Teleskop (HPT), das mit Mitteln des Wirtschaftsministeriums Nordrhein-Westfalen durch die Firma Krupp Industrietechnik erbaut wurde und zurzeit in Chile aufgestellt wird. Ferner kommen ein im März 2005 in Bochum fertig gestelltes robotisches 40-cm-Teleskop und ein robotisches 90-cm-Teleskop hinzu, das 2006 fertig gestellt wird. Das Ziel dieses Observatoriums ist es, die Veränderlichkeit von jungen Sternen und Quasaren im optischen und im Infrarotbereich zu erkennen.

### **Neuartiges Hexapod-Teleskop**

Bei dem HPT dienen sechs, in der Länge verstellbare Stützen (Hexapod) mit hochpräzisen Spindeln dazu, das Teleskop auf das gewünschte Objekt zu richten und es dabei der Bewegung der Gestirne nachzuführen, die hauptsächlich durch die Erdrotation verursacht wird. Das HPT ist ein Prototyp mit folgenden technischen Innovationen:

- Montierung mit 6 längenveränderlichen Stützen
- Auf einer Gitterstruktur befestigter aktiv kontrollierter Primärspiegel, bestehend aus einem dünnen ZERODUR®-Meniskus. Für eine möglichst hohe Reflektivität wurde der Spiegel mit Aluminium bedampft.
- Sekundärspiegel mit 6 längenveränderlichen Unterstützungsbeinen für den Ausgleich gravitativer Verformung aufgrund unterschiedlicher Elevationen

Der Primärspiegel hat einen Durchmesser von 1,5 m. Er ist dabei mit 50 mm so dünn, dass er seine Form nicht halten könnte und auf 36 rechnergesteuerten Unterstützungspunkten gelagert ist. Dadurch kann der Spiegel bei jeder Teleskopposition so verbogen werden, dass er immer die optimale Form behält. Diese Optimierung wird ständig durch ein optisch-elektronisches System kontrolliert, das von AIRUB mit Hilfe der ESO (European Southern Observatory) entwickelt wurde. Neben einer CCD-Kamera ist ein Spektrograph als Empfänger für das HPT vorgesehen. Diesen haben wir in Zusammenarbeit mit der Landessternwarte Heidelberg-Königstuhl geplant. Der Spektrograph macht es möglich, mit dem HPT das Sternenlicht über ein komplettes optisches Spektrum (370 bis 1000 nm) in einer einzelnen Belichtung einzufangen und zu untersuchen.

*Das Hexapod-Teleskop (HPT) – hier noch im botanischen Garten in Bochum – wird in der chilenischen Atacamawüste aufgebaut, um junge Sterne und Quasare zu untersuchen.*

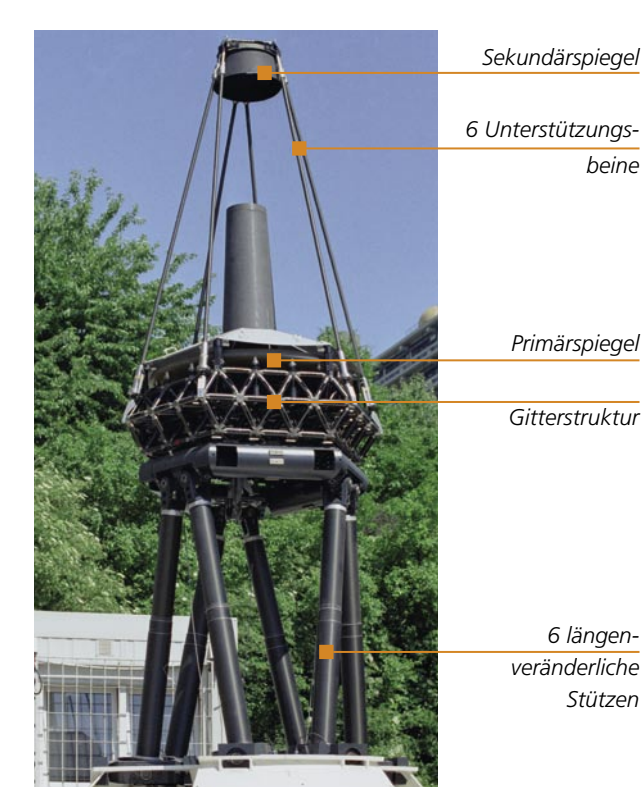

# **dSPACE NEWS**

### **Vorteile des Hexapod-Teleskops**

Durch den speziellen Aufbau mit längenverstellbaren Stützen konnte das Gewicht des Teleskops erheblich reduziert werden. Der Primärspiegel ist der erste seiner Art, der aufgrund seiner festen Verbindung sowohl auf Druck als auch auf Zug reagiert und damit eine gleichbleibende ideale optische Oberfläche gewährleistet. Eine weitere rechnergesteuerte Halterung sorgt dafür, dass sich auch der Sekundärspiegel immer in der optimalen Lage befindet. Bei geeignetem Stand-

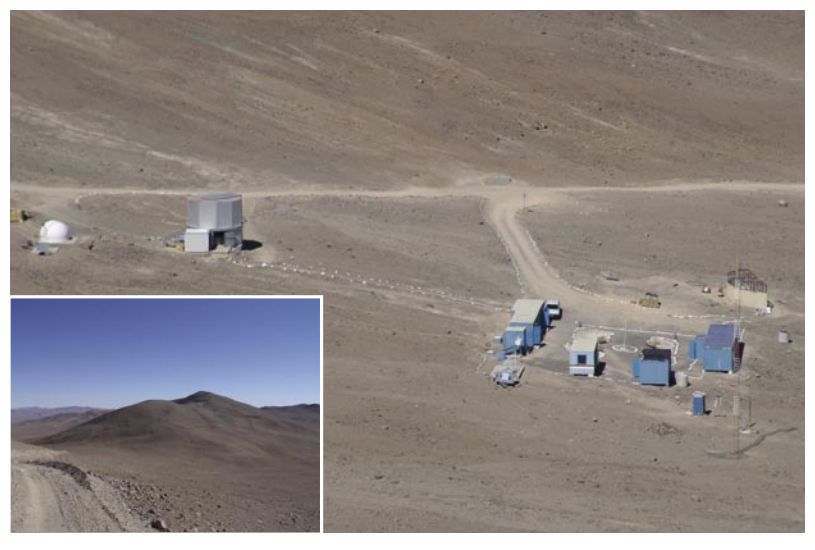

*Das Observatorium Cerro Armazones (O.C.A.) ist ein gemeinsames Projekt der Ruhr-Universität Bochum und der Universität von Antofagasta in Chile. Zurzeit wird an zwei Teleskopen geforscht.*

ort, zum Beispiel auf dem Cerro Armazones in Chile, mit stabilen atmosphärischen Bedingungen lässt sich daher mit dem HPT eine Bildschärfe erreichen, wie sie derzeit nur im Weltraum möglich ist.

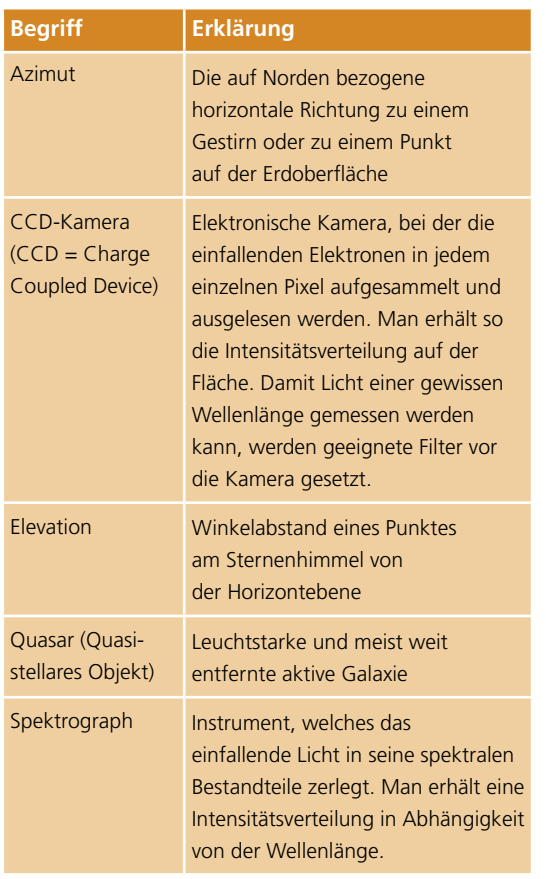

### **Steuerung des Teleskops**

Mit einem DS1103 PPC Controller Board wird die Position des Teleskops bestimmt. Zum einen werden damit die Encoder und Servoverstärker der sechs längenveränderlichen Stützen ausgelesen und angesteuert, zum anderen wird die Ist- und Soll-Position des Teleskops verglichen. Ferner wird die Lage des HPTs und seine Geschwindigkeit geregelt. Die anzufahrende Position in Azimut, Elevation und Drehung um die eigene Achse wird über einen CAN-Bus in Echtzeit errechnet. Geladen wird das System aus einer Experiment-Software-Umgebung und erhält von dort seine Parametrisierung.

### **Chance für die Forschung**

An der Ruhr-Universität Bochum sind wir in der Lage, astronomische Forschungsprogramme durchzuführen, die an den großen internationalen Observatorien aus Zeitmangel keine Chance haben. Unseren Studenten bieten sich dadurch einzigartige Gelegenheiten, schon früh im Studium an Teleskopen zu arbeiten – sei es vor Ort in Chile oder im Internet mit den robotischen Teleskopen. Zurzeit wird das HPT aufgebaut und im August 2005 soll es einsatzbereit sein. Danach wird das HPT in einer ersten Phase getestet, bevor es in den astronomischen Beobachtungsbetrieb geht.

*Dr. Roland Lemke Astronomisches Institut Ruhr-Universität Bochum Deutschland*

Mehr Informationen zu diesem Projekt: *[www.astro.ruhr-uni-bochum.de](http://www.astro.ruhr-uni-bochum.de)*

<span id="page-11-0"></span>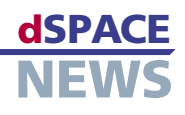

# **Neu: CalDesk 1.2**

Die Version 1.1 der Applikationssoftware CalDesk hatte primär das Ziel, alle wichtigen Applikationsund Messschnittstellen sowie eine Ankopplung an Rapid-Prototyping-Systeme von dSPACE bereitzustellen. Die neue Version CalDesk 1.2 bietet nun deutliche funktionale Erweiterungen bezüglich dieser Schnittstellen und die Unterstützung zusätzlicher Applikationskonzepte. Darüber hinaus hat CalDesk 1.2 einen erheblich erweiterten Funktionsumfang bei Instrumentierung,

- *Z* Downsampling, **Hardware-Polling, Virtuelle Variablen**
- **Erweiterte Schnittstellen-Optionen**
- **Erweitete Bedienmöglichkeiten**

wender setzen onfigure Measurement  $\Box$ das DCI-GSI1 zur Measurements | Parameters | Polling Rasters | Measurement Buffer | Storage | Recording | Only Active Device<br>
• P XCP<br>
• P XCP<br>
• P XCP<br>
• P XCP<br>
• P XCP<br>
• P XCP Aufzeichnung von Variable Name Raster DTF\_U8 steuergeräteinter-MeasureVector MASK 0x0080[0] 5<sub>ms</sub> MeasureVector\_MASK\_0x0080[1]<br>|MeasureVector\_MASK\_0x0080[1] 5ms nen Daten im Rah- $5ms$ Fins<br>Polling Raster - 10 ms<br>Polling Raster - 25 ms<br>Polling Raster - 50 ms<br>Polling Raster - 100 ms<br>Polling Raster - 1000 ms<br>Sins MeasureVector\_MASK\_0x0080[3] men der Funktions-SelectColumn\_M SelectRow entwicklung und SignalGenOutput control out -validierung ein. ign\_angle Das DCI-GSI1 ist für diese Aufga- $\alpha$ Cancel Help ben prädestiniert,

*Konfiguration von Messungen mittels Polling.* weil es eine hohe Leistungsfähigkeit bezüglich Messdatendurchsatz bietet und die Möglichkeit eröffnet, steuergeräteinterne Messgrößen auch ohne spezielle Anpassung der Steuergeräte-Software zu erfassen. In einem Anwendungsfall werden beispielsweise mehrere tausend Messvariablen im Steuergerät zyklisch aufgezeichnet, in einer anderen Anwendung wird der Inhalt eines 40 KB großen RAM-Speicherbereichs des Mikrocontrollers auf dem Steuergerät rastersynchron in einer Messdatei abgespeichert. Die Leistungsfähigkeit bezüglich Messdatendurchsatz wurde mit Version 1.2 sowohl für das DCI-GSI1 als auch für CalDesk nochmals verbessert. Insbesondere können Sie jetzt die bei Messfahrten entstehenden Messdateien von teilweise mehr als 1 GB Größe effektiv weiterverarbeiten.

Datenanalyse und genereller Bedienung.

**ohne Steuergeräte-Service**

**Messen über On-Chip-Debug-Schnittstellen** 

Mit der generischen seriellen Schnittstelle DCI-GSI1 bietet dSPACE eine Schnittstelle für Applikation, Messung und Bypassing zum Anschluss an On-Chip-Debug-Ports wie NEXUS, AUD/NBD oder JTAG. Mehr und mehr An-

### **Einseiten-Konzept, Flash-Programmierung, Messen durch Polling**

Steuergeräte im Chassis- oder Komfortbereich sind häufig bezüglich RAM- und ROM-Ressourcen sehr begrenzt. **If die Implementierung eines Zweiseiten-Applikations-** (MicroAutoBox oder DS1005).

konzeptes ist daher nicht immer möglich, denn man benötigt zwei Datenstände: einen schreibgeschützten Datenstand auf einer so genannten Referenzseite (typischerweise im Flash) und einen zweiten, veränderbaren Datenstand auf der Arbeitsseite im RAM des Steuergeräts. CalDesk 1.2 unterstützt nun neben dem Zweiseiten-Applikationskonzept, wie es üblicherweise bei Antriebsstrang-Steuergeräten eingesetzt wird, auch durchgängig Einseiten-Konzepte. Dabei spielt es keine Rolle, ob die Applikationsdaten im RAM, EEPROM oder Flash abgelegt sind und ob die Verstellung offline oder online erfolgt. Das neue dSPACE-Programmierwerkzeug für den Flash-Speicher des Steuergeräts erlaubt es, einen neuen Datensatz dauerhaft im Steuergeräte-Flash zu speichern. Die begrenzten Ressourcen in Steuergeräten können auch den Funktionsumfang einer CCP- oder XCP-on-CAN-Implementierung limitieren, zum Beispiel was die Anzahl der Messlisten im Steuergerät angeht, um rastersynchrone Messungen aufzusetzen. Daher bietet CalDesk 1.2 nun zusätzlich die Option, Variablen ohne Verwendung von Messlisten auf dem Steuergerät zu erfassen, und zwar auf Basis eines über den PC-Timer definierbaren Zeittaktes (so genanntes "Polling"). Diese Eigenschaft von CalDesk erlaubt es Ihnen, die Anzahl der aufzuzeichnenden Messgrößen zu erhöhen und mit Steuergeräten ohne implementierte Messlisten zu arbeiten.

### **Funktionale Schnittstellen-Erweiterungen**

- Unterstützung von Kaltstartmessungen bei CCP, XCP on CAN und DCI-GSI1
- Automatische Speicherung von Applikationsergebnissen im Flash-Speicher des Steuergeräts
- DCI-GSI1: Unterstützung von Infineon-TriCore-Prozessoren über JTAG/OCDS
- Einfache Aktualisierung der Variablenbeschreibungsdatei – insbesondere relevant für Rapid-Control-Prototyping-Anwendungen

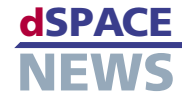

Darüber hinaus können auch Steuergeräteparameter zyklisch erfasst werden, was insbesondere im Zusammenhang mit der Messung von adaptiven Parametern interessant ist.

### **Überlappungsfreie Signale, Downsampling, automatische Lesezeichen**

Der Plotter in CalDesk 1.2 bietet viele neue Funktionen zur Datenanalyse. Unterschiedliche Signale lassen sich inklusive ihrer y-Achsen per Tastendruck überlappungsfrei anordnen, was die Übersichtlichkeit entscheidend erhöht. Die Plotter-Legende enthält Zusatzinformationen zum gewählten Zeitintervall, zum Beispiel Mittelwert, Standardabweichung oder Extremwerte.

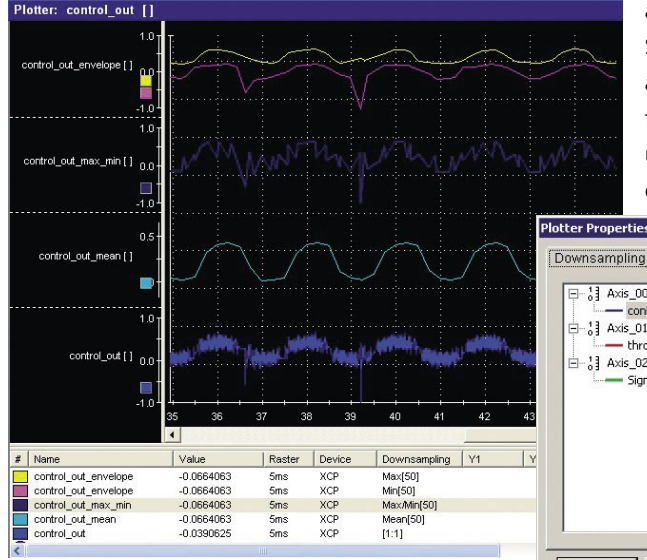

*Neu im Plotter: nicht überlappende, vertikal übereinander angeordnete Signale, Bildlaufleiste sowie Downsampling, hier über 50 Stützstellen.*

Die neue Bildlaufleiste ermöglicht die Navigation durch den Messpuffer und die Festlegung des Intervalls für Visualisierung und Signalanalyse. Zur Datenanalyse können mehrere Marker auf unterschiedlichen Signalen platziert werden. Die neue Downsampling-Option reduziert die Anzahl der dargestellten Messwerte und ermöglicht so auch die Anzeige von Signalen mit sehr hohen Abtastraten schon während der Messung – quasi in Echtzeit. Typische Anwendungen sind zum Beispiel die Visualisierung der Hüllkurve einer Torsionsschwingung oder des Mittelwertes eines verrauschten Signals. Die Anzahl der gespeicherten Messwerte wird durch das Downsampling nicht beeinflusst. Lesezeichen lassen sich in CalDesk 1.2, basierend auf einstellbaren Triggerregeln, automatisch in Messdateien einfügen.

### **Virtuelle oder berechnete Variablen**

Mit CalDesk 1.2 können Sie neue Variablen erstellen, deren Werte aus anderen Elementen der Variablenbeschreibung berechnet werden. Diese Virtuellen Variablen können Sie wie "normale" Messvariablen mit Instrumenten in CalDesk verbinden und in Messdateien aufzeichnen. Ein typisches Beispiel ist die Leistungsberechnung.

#### **Erweiterter Bedienkomfort**

Mit CalDesk 1.2 können Sie Ordnerstrukturen nun direkt im Experimentnavigator bearbeiten und Projekte und Experimente automatisch benennen lassen, was die Konfiguration von Experimenten deutlich beschleunigt, vor

> allem für Rapid-Control-Prototyping-Aufgaben. Sie können Referenzwerte in Verstellinstrumenten auch bei aktiver Arbeitsseite anzeigen lassen, Referenzwerte zu ausgewählten Variablen zuweisen und Variablen durch Definieren individueller Vorder- und Hintergrundfarben gruppieren.

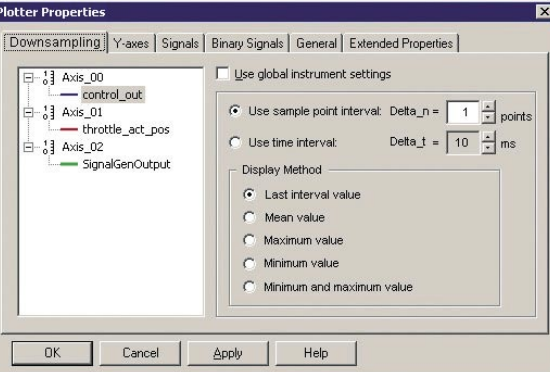

*Visualisierung im Plotter.*

*Diverse Downsampling-*

*Optionen für die* 

### **Verbesserte Instrumentierung**

CalDesk 1.2 erlaubt es, mehrere Kennlinien oder Kennfelder einem einzigen Kennfeldeditor-Instrument zuzuweisen und übersichtlich auf einzelnen Seiten zu ordnen. Mit dem neuen Multistatus-LED-Instrument können Sie Schwellwert- oder Bereichsüberschreitungen visualisieren

oder Statusinformationen darstellen. In vielen Steuergeräten befinden sich so genannte Zustandsautomaten, bei denen die einzelnen Zustände durch Bits in einer Statusvariablen repräsentiert sind. Das LED-Instrument trägt dieser Tatsache Rechnung und bietet die Möglichkeit, ausgewählte Bits oder Bit-Bereiche einer Variablen auszuwerten.

*Dialog für die Einstellungen von berechneten Variablen.*

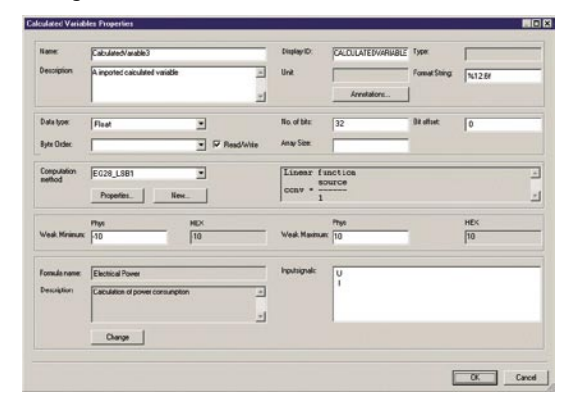

<span id="page-13-0"></span>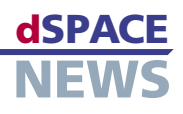

# **dSPACE Release 4.2: Zahlreiche Neuigkeiten**

- **Flexible Reportgestaltung mit AutomationDesk**
- **Komplexe Fahrmanöver mit ControlDesk**
- **MotionDesk mit neuen Analysemöglichkeiten**

Das dSPACE Release 4.2 erweitert diverse dSPACE-Werkzeuge um eine Reihe neuer Möglichkeiten: Die Testautomatisierungssoftware AutomationDesk bietet neue Optionen zur Reportkonfiguration sowie Zugriffsmöglichkeiten auf Applikations- und Messwerkzeuge und das Softing Diagnostic Tool Set DTS7. Die Experimentierumgebung ControlDesk erlaubt die Ausführung komplexer Fahrmanöver mittels Joystick oder Lenkrad. Die 3D-Animationssoftware MotionDesk schließlich wurde um neue Analysemöglichkeiten erweitert.

### **Neue Funktionen für AutomationDesk**

Die neue Version 1.2 der Testautomatisierungssoftware AutomationDesk erlaubt die Automatisierung der dSPACE-Applikationssoftware CalDesk 1.1 und des Softing Diagnostic Tool Set DTS7. Außerdem lässt sich nun der Inhalt von automatisch generierten Reports individuell gestalten, indem Elemente wie Text, Tabellen oder Bilder flexibel integriert werden können (Details auf Seite 16).

### **Gleichzeitige Animation mehrerer Fahrzeuge mit MotionDesk**

Mit der neuen Version 2.0 der 3D-Animationssoftware MotionDesk können im Multitrack-Modus gleichzeitig mehrere Fahrzeuge basierend auf unterschiedlichen Simulationsläufen visualisiert werden. Durch Übereinanderlegen der verschiedenen Simulationsläufe sind die Unterschiede dann sofort optisch erkennbar – beispielsweise zum Vergleich eines simulierten Fahrzeugs mit und ohne ESP.

### **Komplexe Fahrmanöver mit ControlDesk**

Die neue Version 2.6 der Experimentierumgebung ControlDesk bietet Anschlussmöglichkeiten für Joysticks und Lenkräder als Eingabegeräte. Auf diese Weise lassen sich bei HIL-Simulationen auch solche Fahrmanöver leicht simulieren, die mit Hilfe von Tastatur und Maus nur schwer realisierbar sind.

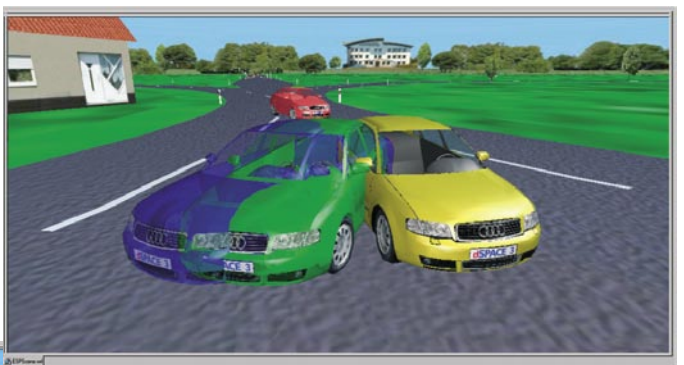

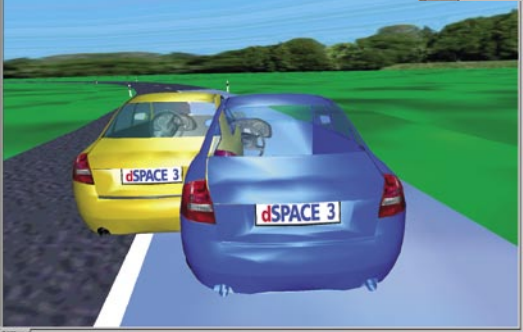

*Der neue Multitrack-Modus in der 3D-Animationssoftware MotionDesk: Durch Übereinanderlegen verschiedener Simulationsläufe werden die Unterschiede sofort sichtbar.*

### **Mehrere neue Blocksets**

Mit dem neuen RTI RapidPro Control Unit Blockset kann die neue RapidPro-Hardware als intelligentes I/O-Subsystem eingesetzt werden (zum Beispiel für Motorsteuerungen). Die neue Version 2.0 des RTI Bypass Blocksets ermöglicht die Konfiguration von Bypass-Schnittstellen. Das RTI CAN MultiMessage Blockset 1.1 bietet neue Funktionen zur Bearbeitung von Botschaften.

Wenn Sie Release-Informationen auch per E-Mail erhalten möchten, schicken Sie bitte eine E-Mail an *release.news@dspace.de*

Weitere Details zum dSPACE Release 4.2 finden Sie unter *[www.dspace.de/goto?releases](http://www.dspace.de/goto?releases)*

# <span id="page-14-0"></span>**Hand in Hand**

Die Testmanagement-Software MTest automatisiert im Zusammenspiel mit dem Seriencode-Generator TargetLink das systematische Testen während der Funktionsentwicklung. MTest legt damit beim prozessbegleitenden Testen den Fokus auf den linken Zweig des V-Modells. Für Back-to-Back-Tests während der Funktionsentwicklung ist MTest ein unentbehrliches Mittel zur Arbeitserleichterung. Neben der Verwaltung der Tests liegt ein weiterer Vorteil von MTest in der Report-Generierung.

### **Testentwicklung**

Während der Funktionsentwicklung mit TargetLink kann MTest eine Vielzahl von Tests systematisch und automatisiert ausführen, um das Funktionsdesign frühzeitig abzusichern. Dazu erzeugt MTest zunächst einen Testrahmen, in den eine Kopie des Funktionsmodells eingefügt wird. Danach bietet MTest zwei Wege, um Testvektoren zu erhalten: erstens mit dem integrierten Classification Tree Editor (CTE), zweitens auf Basis von Signalverläufen. Hinter dem CTE verbirgt sich eine grafische Methode zur Testdatenerstellung, während im zweiten Fall MTest entweder Stimulisignale generiert oder Testdaten importiert, zum Beispiel aus MAT-, XLS- oder CSV-Dateien.

### **Testdurchführung und -verwaltung**

MTest unterstützt die verschiedenen TargetLink-Simulationsmodi – von der Model-in-the-Loopüber die Software-in-the-Loop- bis hin zur Processor-in-the-Loop-Simulation – und ermöglicht so Back-to-Back-Tests für alle Testphasen innerhalb der Funktionsentwicklung. MTest speichert und verwaltet alle zu einem Funktionsmodell gehörenden Tests.

### **Versions- und Download-Hinweise**

Bisher ist MTest als Add-on zu AutomationDesk verfügbar. Im Verlauf des zweiten Halbjahres 2005 wird die Version MTest 1.3 erscheinen, die dann als Stand-alone-Version ohne Automation-Desk eingesetzt werden kann. Bereits jetzt schon ist für Anwender von MTest 1.0.1 und 1.1 die Aktualisierung auf MTest 1.2 per Download unter www[.dspace.de/goto?mtest12](http://www.dspace.de/goto?mtest12) möglich.  [MTest](http://www.dspace.de/shared/data/pdf/flyer2005/dspace-flyer2005_mtest.pdf) and the state of the state of the state of the state of the state of the state of the state of the state of the state of the state of the state of the state of the state of the s

Die Tests können jederzeit weiterverwendet werden, wobei automatisch eine Plausibilitätsprüfung erfolgt, ob Tests und Testobjekt zueinander passen.

### **Testdokumentation**

Nach der Testdurchführung stellt MTest die Testergebnisse automatisch zusammen und zeigt sie an. Daraus können für die Dokumentation und für die weitere Analyse der Testszenarien automatisch Reports im PDF- oder HTML-Format generiert werden.

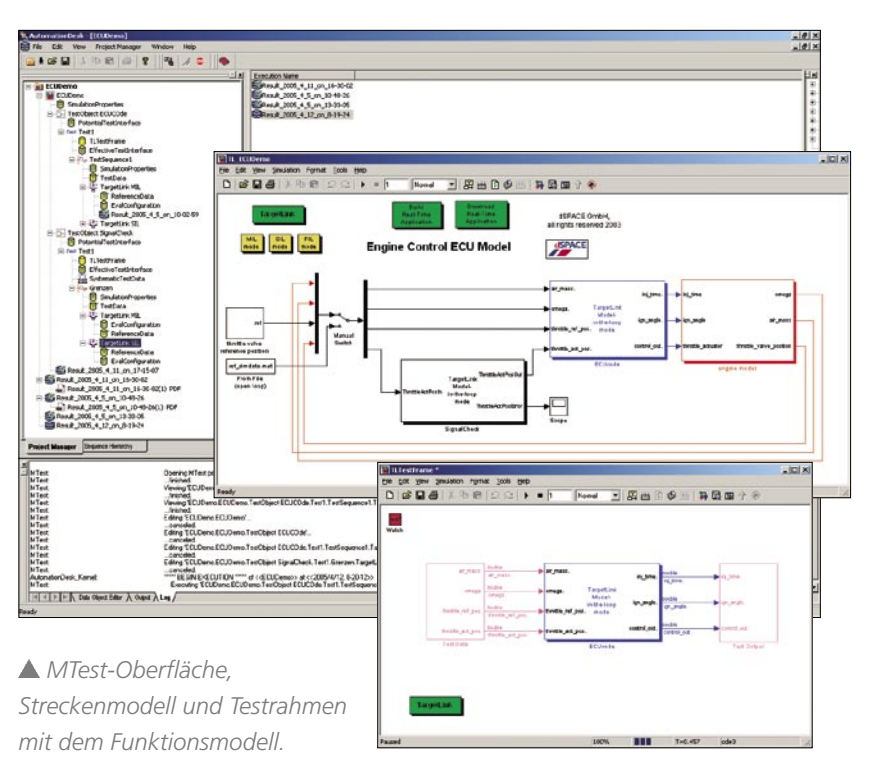

TargetLink 2.0

 **TargetLink und MTest im Zusammenspiel**

> **Regressionstests während der Funktionsentwicklung**

 **Automatisiertes, systematisches** 

**Testen**

<span id="page-15-0"></span>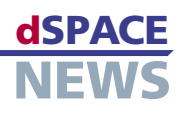

# **Neue Funktionen für AutomationDesk**

### **AutomationDesk 1.2 verfügbar**

- **Neue Schnittstellen**
- **Mehr Konfigurationsmöglichkeiten**

### Mit dSPACE Release 4.2 ist eine neue Version der Testautomatisierungs- und Testmanagement-Software AutomationDesk erschienen. Die neue Version 1.2 bietet unter anderem eine verbesserte Report-Generierung und erlaubt die Automatisierung des Diagnostic Tool Sets (DTS7) von Softing sowie die Anbindung von Applikations- und Messwerkzeugen, zum Beispiel der Applikationssoftware CalDesk 1.1.

### **Neue Report-Generierung**

Die Report-Generierung wurde für AutomationDesk 1.2 überarbeitet. Kernstück der neuen Report-Generierung ist die Report-Bibliothek. Sie bietet spezielle Blöcke, die an beliebigen Stellen der Testphase platziert werden können, um entsprechende Report-Einträge zu erzeugen. Außerdem gibt es jetzt umfangreiche Einstellmöglichkeiten, um die Ausgaben im Report hinsichtlich Inhalt und Aussehen zu konfigurieren. Die Report-Generierung basiert weiterhin auf XML, so dass die Generierung von kundenspezifischen Formaten leicht über entsprechende Style Sheets möglich ist.

### [AutomationDesk 1.2](http://www.dspace.de/shared/data/pdf/flyer2005/dspace-flyer2005__automationdesk.pdf)

### **DTS7-Anbindung**

AutomationDesk 1.2 enthält jetzt neben der bewährten DTS6-Unterstützung auch eine DTS7-Bibliothek. Damit kann die aktuelle Version 7 des Diagnostic Tool Sets (DTS) von Softing in AutomationDesk integriert und automa-

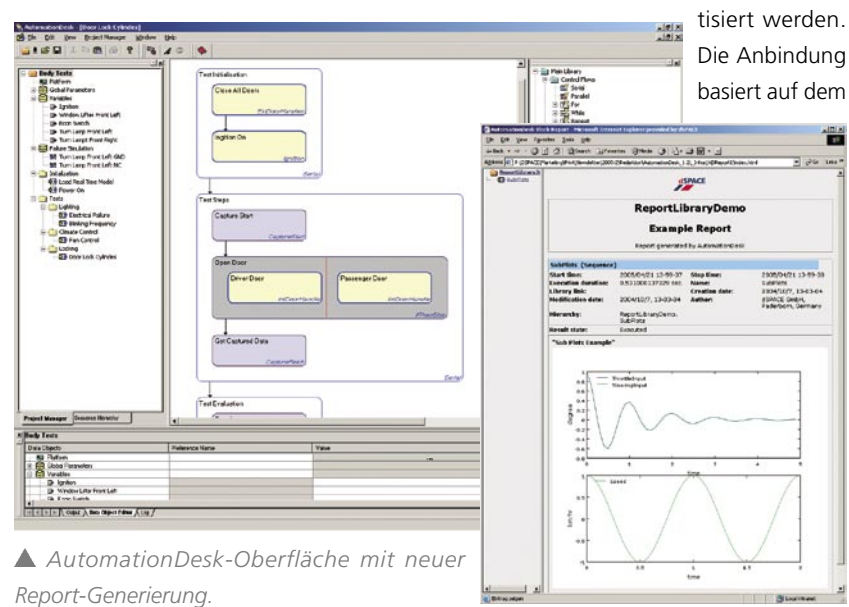

neuen ASAM-MCD-3-Standard. Speziell für Hardwarein-the-Loop-Anwendungen bietet die DTS7-Bibliothek typische "High-Level"-Funktionen, so dass sich der Anwender nicht im Detail um komplexe ASAM-MCD-3- Funktionen und -Objekte kümmern muss.

### **Applikation per Fernsteuerung über COM/DCOM**

Bisher gab es in AutomationDesk die Remote Calibration Library für die Anbindung von Applikations- und Messsystemen über die serielle Schnittstelle und Ethernet, basierend auf dem alten ASAP3-Standard. Als Ergänzung dazu gibt es jetzt in AutomationDesk 1.2 eine neue Schnittstelle entsprechend dem aktuellen Standard ASAM-MCD 3 über COM und DCOM. Damit kann zum Beispiel die Applikationssoftware CalDesk 1.1 in einem HIL-Szenario automatisiert eingesetzt werden, um auf steuergeräteinterne Größen lesend und schreibend zuzugreifen. CalDesk kann dabei auf demselben PC wie AutomationDesk (über COM) oder auf einem separaten PC (über DCOM) laufen. Die neue Schnittstelle wurde auch mit den Applikations- und Messwerkzeugen INCA von ETAS und CANape von Vector Informatik erfolgreich getestet.

### **Weitere Neuerungen**

Ein neuer Datencontainer dient dazu, Datenobjekte zu gruppieren. Dadurch lassen sich umfangreiche Projekte im Project Manager noch übersichtlicher gestalten und organisieren. Ferner wurde die Capturing-Funktion der Platform Access Library zugunsten einer flexibleren Handhabung erweitert. Die Eigenschaften von AutomationDesk lassen sich jetzt durch die Einführung diverser "Tool Properties" besser an individuelle Bedürfnisse anpassen.

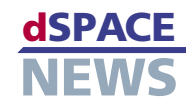

# <span id="page-16-0"></span>**dSPACE erhält Frost & Sullivan Award**

Frost & Sullivan ehrt die Firma dSPACE mit der Auszeichnung "Leading Manufacturing Test Company of the Year". Die Unternehmensberatung würdigt damit die Pionierarbeit von dSPACE sowie deren Marktposition im Bereich Hardware-in-the-Loop (HIL)-Systeme. Frost & Sullivan zählt zu den internationalen Marktführern auf dem Gebiet strategische Beratung und Training. Die Auszeichnung "Company of the Year" wird jährlich an Unternehmen verliehen, die überdurchschnittliche Beiträge zum Wachstum ihrer Branche leisten.

Die Auszeichnungen von Frost & Sullivan basieren auf zahlreichen Faktoren, unter anderem der Geschäftsentwicklung des Unternehmens, den Wettbewerbs-

strategien sowie dem Kundenservice innerhalb eines bestimmten Marktsegments. Frost & Sullivan zeichnet dSPACE für ihre unangefochtene Spitzenposition im Bereich automotive HIL-Simulationssysteme aus und damit den großen Vorsprung gegenüber dem Wett-

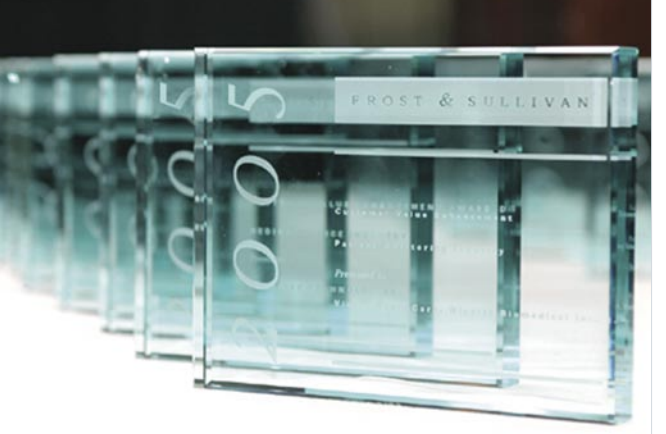

ment und kontinuierliches Wachstum als auch für Produkte und Dienstleistungen allerhöchster Qualität. Die Auszeichnung wird dSPACE am 25. Mai 2005 auf der Veranstaltung "Frost & Sullivan

dSPACE steht sowohl für herausragendes Manage-

2005 Excellence in Industrial Technologies Awards Banquet" in Florida verliehen. An diesem Abend ehrt Frost & Sullivan Unternehmen und Einzelpersonen, die

bewerb. Derzeit befinden sich mehr als 1100 Simulatoren mit dSPACE-Technologie im Einsatz. dSPACE hat eine Vielzahl von Fahrzeugherstellern bei der Einführung zahlreicher neuer Technologien unterstützt. Zu den Kunden gehört fast jedes Unternehmen der Automobilindustrie.

zum einen aufkommende Trends entdeckten, bevor sich diese als Standard in ihrem Bereich etablierten und die zum anderen strategische Produkte implementierten und damit ihre Position am Markt weiter ausbauten.

### **Über Frost & Sullivan**

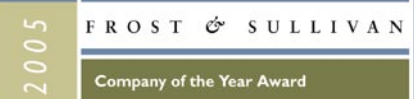

Frost & Sullivan ist eine weltweit tätige Unternehmensberatung, die ihre Kunden bei allen strategischen Entscheidungen zur lokalen als auch globalen Ausweitung der Geschäftsaktivitäten unterstützt. Analysten und Berater erarbeiten pragmatische Lösungen, die zu

überdurchschnittlichem Unternehmenswachstum verhelfen. Seit mehr als vierzig Jahren in unterschiedlichen Branchen und Industrien tätig, verfügt Frost & Sullivan über ein einzigartiges Spektrum an Dienstleistungen und einen enormen Bestand an Marktinformationen. Frost & Sullivan arbeitet mit einem Netzwerk von mehr als 1000 Industrieanalysten, Beratern und Mitarbeitern und unterhält 19 Niederlassungen in allen wichtigen Regionen der Welt. Weitere Informationen finden Sie unter *[www.frost.com](http://www.frost.com)*

- **dSPACE wird Unternehmen des Jahres**
- **Frost & Sullivan zeichnet dSPACE aus**
- **Verleihung der Auszeichnung in Florida**

<span id="page-17-0"></span>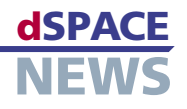

# **Podiumsdiskussion mit Bundeswirtschaftsminister**

Bundeswirtschaftsminister Wolfgang Clement sprach bei der Podiumsdiskussion zum Thema "Innovation und Wachstum durch Existenzgründungen aus der Hochschule" dem Standort Paderborn ein großes Lob aus. Bei der Veranstaltung im Technologiepark Paderborn am 8. März 2005 begrüßte er die wachsende Aufbruchstimmung an den Universitäten, besonders in Paderborn, denn diese Universität hat die zweithöchste Ausgründungsquote im Land Nordrhein-Westfalen.

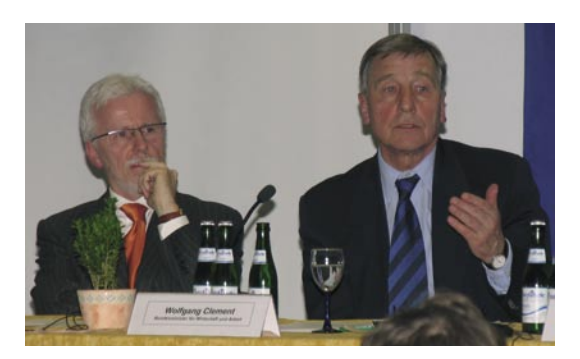

Mit auf dem Podium war neben Bundeswirtschaftsminister Wolfgang Clement (rechts im Bild) und weiteren Gästen auch Dr. Herbert Hanselmann (links im Bild), Hauptgeschäftsführer der dSPACE GmbH, die 1988 ebenfalls als Firmenausgründung aus der Universität Paderborn entstanden ist und allein am Standort Paderborn mittlerweile 500 Mitarbeiter beschäftigt.

# **Mehr Leistung für dSPACE-Hardware**

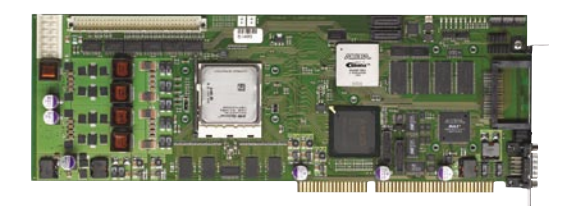

Regelmäßig erhöhen wir bei unseren Prozessor- und Reglerkarten die Leistung, damit diese auch weiterhin die anspruchsvollsten Anforderungen bei der Entwicklung und beim Test von Steuergeräten und anderen mechatronischen Regelungssystemen erfüllen können. Daher wird das leistungsstarke DS1006 Processor Board ab Herbst mit einem AMD Opteron™-Prozessor mit 2,6 GHz ausgestattet. Die vielseitigen Karten DS1005 PPC Board und DS1103 PPC Controller Board sind nun mit einem IBM PPC 750GX mit 1 GHz bestückt.

# **US-Journalisten zu Besuch bei dSPACE**

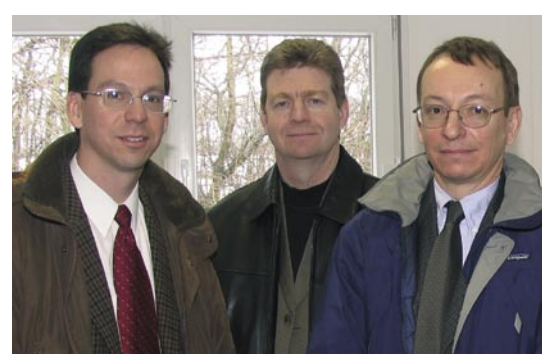

Am 8. März 2005 begrüßte die Geschäftsführung am dSPACE-Hauptsitz in Paderborn drei amerikanische Journalisten. Das Interesse galt der gegenwärtigen Entwicklung und den neuesten Trends bei der Entwicklung und dem Test von Steuergeräte-Software. Die Fakten, die sie in intensiven Gesprächen mit dSPACE-Mitarbeitern gewonnen haben, werden sie in den großen amerikanischen Elektronik-/Automobilzeitschriften ihren Lesern nahe bringen. Zu Gast waren (von links nach rechts): Tom Murphy, Senior-Redakteur "Ward's AutoWorld", John Peter, Chefredakteur "Automotive Industries" und Gary Vasilash, Redakteur bei "Automotive Design & Production".

# **Technical Sales Training in Paderborn**

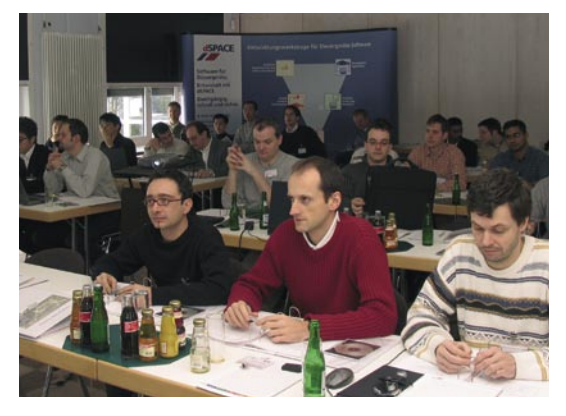

Vom 28. Februar bis zum 4. März 2005 fand am dSPACE-Hauptsitz Paderborn ein Training für die dSPACE-Distributoren und Tochtergesellschaften statt. Ziel dieser globalen Zusammenkunft war es, über Neu- und Weiterentwicklungen aus der dSPACE-Produktlandschaft zu informieren und in Workshops einen praxisnahen Einblick zu geben. So können dSPACE-Kunden sicher sein, dass sie weltweit vor Ort auf die bewährten dSPACE-Leistungen zugreifen können.

DS1005 PPC Board DS1006 Processor Board DS1103 PPC Controller

# <span id="page-18-0"></span>**INFOS UND TERMINE**

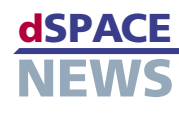

# **Veröffentlichungen**

"Hardware-in-the-Loop Testing in Racing Applications" Dr. P. Wältermann, T. Michalsky, J. Held

"Signalkonditionierung und Leistungsendstufen" R. Busche, R. Lieberwirth

"Testmethoden und –tools in der modellbasierten Funktionsentwicklung" Dr. K. Lamberg, M. Beine

SAE World Congress 2005 Download der dSPACE-Paper: *[www.dspace.de/goto?SAE\\_Papers](http://www.dspace.de/goto?SAE_Papers)*

# **Jobs**

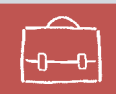

Sind Sie Absolvent eines technischen Studiengangs? Oder suchen Sie nach neuen beruflichen Herausforderungen? Dann steigen Sie bei uns ein – in Deutschland: Paderborn, München oder Stuttgart; in Frankreich: Paris; in Großbritannien: Cambridgeshire oder in den USA: Novi, MI! Aufgrund unseres stetigen Wachstums suchen wir ständig Ingenieure aus den Fachgebieten:

- Software-Entwicklung
- Hardware-Entwicklung
- Anwendungsentwicklung
- **Technischer Vertrieb**
- **Produktmanagement**
- Technische Redaktion

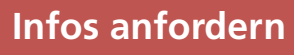

Bitte entsprechende Kästchen auf der Antwortkarte ankreuzen und zurücksenden

- per Post
- **per Fax 0 52 51 6 65 29**
- fordern Sie die Informationen über unsere Website unter *[www.dspace.de/goto?dspace-news-info](http://www.dspace.de/goto?dspace-news-info)* an
- finden Sie weitere Informationen unter *www.dspace.de*
- schicken Sie uns eine E-Mail an *[dspace-news@dspace.de](mailto:dspace-news@dspace.de)*

Ihre Meinung ist uns wichtig. Kritik, Lob und sonstige Anmerkungen senden Sie bitte an *[dspace-news@dspace.de](mailto:dspace-news@dspace.de)* – vielen Dank!

# **Termine**

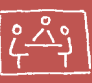

### **EUROPA**

Automotive Testing Expo 31. Mai - 2. Juni, Stuttgart, Deutschland Messe Stuttgart, Halle 4, Stand #4420

Adaptronic Congress 31. Mai - 1. Juni, Göttingen, Deutschland Lokhalle

Model Based Design Conference 8.-9. Juni, München, Deutschland MOC

VDI – Mess und Versuchstechnik 16.-17. Juni, Würzburg, Deutschland Congress Centrum Maritim

Fortschritte in der Automobil-Elektronik 21.-22. Juni, Ludwigsburg, Deutschland Forum am Schlosspark, Stand #9

### MeasComp

27.-29. September, Wiesbaden, Deutschland Rhein-Main-Hallen, Halle 1, Stand #34/35

Aachener Kolloquium 2005 4.-6. Oktober, Aachen, Deutschland

VDI – Elektronik im Kraftfahrzeug 6.-7. Oktober, Baden-Baden, Deutschland

Object-oriented Modeling of Embedded Real-Time Systems (OMER) 13.-14. Oktober, Paderborn, Deutschland Heinz Nixdorf MuseumsForum

Hardware-in-the-Loop Simulation für Mechatronik-Systeme im Kfz 18.-19. Oktober, Essen, Deutschland Haus der Technik

Weitere Termine unter *[www.dspace.de](http://www.dspace.de)*

# **Schulungen**

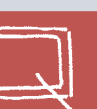

Bitte entsprechendes Kästchen auf der Antwortkarte ankreuzen.

- **dSPACE Real-Time System**
- **■** ControlDesk
- **A** RapidPro
- **TargetLink**
- **HIL Simulation**
- AutomationDesk
- **MotionDesk**
- CalDesk

#### Australien

CEANET Pty Ltd. Level 1, 265 Coronation Drive Milton Queensland 4064 Tel.: +61 7 3369 4499 Fax: +61 7 3369 4469 info@ceanet.com.au [www.ceanet.com.au](http://www.ceanet.com.au)

### Israel

Omikron Delta (1927) Ltd. 10 Carlebach St. Tel-Aviv 67132 Tel.: +972 3 561 5151 Fax: +972 3 561 2962 info@omikron.co.il [www.omikron.co.il](http://www.omikorn.co.il)

### Niederlande

TSS Consultancy Rietkraag 37 3121 TC Schiedam Tel.: +31 10 2 47 00 31 Fax: +31 10 2 47 00 32 info@tsscon.nl [www.tsscon.nl](http://www.tsscon.nl)

### Taiwan

Scientific Formosa Incorporation 11th Fl. 354 Fu-Hsing N. Road Taipei, Taiwan, R.O.C. Tel.: +886 2 2505 05 25 Fax: +886 2 2503 16 80 info@sciformosa.com.tw [www.sciformosa.com.tw](http://www.sciformosa.com.tw)

### China und Hong Kong

Hirain Technologies Beijing Chuangye Plaza, No.11 8/F., Unit B An Xiang Bei Li Jia Chaoyang District Beijing 100101 Tel.: +86 10 648 406 06 Fax: +86 10 648 482 56 ycji@hirain.com [www.hirain.com](http://www.hirain.com)

#### Japan

LinX Corporation 1-13-11 Eda-nishi Aoba-ku, Yokohama-shi Kanagawa, 225-0014 Japan Tel.: +81 45 979 0731 Fax: +81 45 979 0732 info@linx.jp [www.linx.jp](http://www.linx.jp)

#### Polen

Technika Obliczeniowa ul. Obozna 11 30-011 Kraków Tel.: +48 12 423 39 66 Fax: +48 12 632 17 80 info@tobl.krakow.pl [www.tobl.krakow.pl](http://www.tobi.krakow.pl)

### Tschechische Republik

und Slowakei HUMUSOFT s.r.o. Pobrenzi 20 186 00 Praha 8 Tel.: +420 2 84 01 17 30 Fax: +420 2 84 01 17 40 info@humusoft.cz [www.humusoft.cz](http://www.humusoft.cz)

#### Indien

Cranes Software Intern. Ltd. 5th Floor, C Towers, Golden Enclave, Airport Road, Bangalore - 560 017, India Tel.: +91 80 2520 16-04 Fax: +91 80 2520 1626 info@cranessoftware.com [www.cranessoftware.com](http://www.cranessoftware.com)

### Korea

MDS Technology Co., Ltd. 15F Kolon Digital Tower Vilant 222-Guro-3-dong, Guro-gu Seoul 152-848, South Korea Tel.: +82 2 2106 6000 Fax: +82 2 2106 6004 dspace@mdstec.com [www.mdstec.com](http://www.mdstec.com)

### Schweden

FENGCO Real Time Control AB Hallonbergsplan 10 Box 7068 174 07 Sundbyberg Tel.: +46 8 6 28 03 15 Fax: +46 8 96 73 95 sales@fengco.se [www.fengco.se](http://www.fengco.se)

#### Firmensitz in Deutschland

dSPACE GmbH Technologiepark 25 33100 Paderborn Tel.: +49 5251 16 38-0 Fax: +49 52 51 6 65 29 info@dspace.de [www.dspace.de](http://www.dspace.de)

### Frankreich

dSPACE Sarl Parc Burospace Bâtiment 17 Route de la Plaine de Gisy 91573 Bièvres Cedex Tel.: +33 1 6935 5060 Fax: +33 1 6935 5061 info@dspace.fr [www.dspace.fr](http://www.dspace.fr)

### USA und Kanada

dSPACE Inc. 28700 Cabot Drive . Suite 1100 Novi . MI 48377 Tel.: +1 248 567 1300 Fax: +1 248 567 0130 info@dspaceinc.com [www.dspaceinc.com](http://www.dspaceinc.com)

### Großbritannien

dSPACE Ltd. 2nd Floor Westminster House Spitfire Close . Ermine Business Park Huntingdon Cambridgeshire PE29 6XY Tel.: +44 1480 410700 Fax: +44 1480 410701 info@dspace.ltd.uk [www.dspace.ltd.uk](http://www.dspace.ltd.uk)

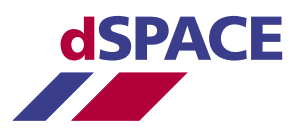